## Install the Rasbian 8 with a MicroSD

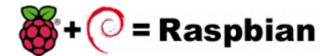

First download the image disk to flash it in your MicroSD.

Follow those instruction: Flash Image (from raspberrypi.org)

Use the "lite" image in order to not install the graphical interface.

Insert the flashed MicroSD and switch on your Raspberry.

The default login acces is:

• user : pi

• password : raspberry

If you want to connect you raspberry with Wifi, please follow those steps: Configure Wifi (from raspberrypi.org)

Once you have install the OS, connect as root a proceed a standard installation with the package :

Voxibot: lastest Voxibot for raspbian8 packages

It is a runable script that process to the installation of :

- Apache
- PHP
- Mysql
- Asterisk V11
- FreePBX V12
- Voximal V14
- picoTTS (en,fr,es,it)

From:

https://wiki.voximal.com/ - Voximal documentation

Permanent link:

https://wiki.voximal.com/doku.php?id=installation\_guide:raspbien&rev=1473768783

Last update: 2016/09/13 12:13

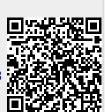